# The Easiest Ways to Get Ebooks to Students

August, 2021 Update.

Welcome to the world of ebooks.

As you may know, there are two ebook formats used on free ebook websites for you and your students to download: epub and mobi. Mobi is for Amazon devices; epub is for everything else. Amazon has introduced a newer format called azw which allows more choices with fonts and adds other features, but it is not necessary to use it. Older Mobi files can still be used on Amazon devices in the summer of 2021.

Let's start with the epub format used by Android and Apple devices.

1. Find the ebook on the site which you want your students to read and send them the link such as <a href="https://ebooksforstudents.org/helmet-for-my-pillow-from-parris-island-to-the-pacific-by-robert-leckie/">https://ebooksforstudents.org/helmet-for-my-pillow-from-parris-island-to-the-pacific-by-robert-leckie/</a>

When they click on the ebook file that they have downloaded, the Chromebook or tablet will spring into action and want to install an ereading app. If they don't have an ereading app on their Chromebooks, the device will prompt them to install one which happens very quickly.

- 2. Another way is to download an epub file and then email it to students. When they click on the ebook file, again the Chromebook will spring into action and want to install an ereading app. If they don't have an ereading app on their Chromebooks, the device will prompt them to install one which happens very quickly.
- 3. Or you could upload the epub file to a shared Google drive, set the permission for the file to be shared with all users and then email the link to students. See <a href="https://www.youtube.com/watch?v=y8cZqAUIb1c&t=41s">https://www.youtube.com/watch?v=y8cZqAUIb1c&t=41s</a> for instructions on the Google drive option.
- 4. If they don't have Gmail addresses needed to use the shared Google drive, ask them to go to the free ebook website ask them to download the epub version for their Chromebooks or Android phones or iPads. As mentioned above, if they don't have an ereading app on their Chromebooks, the device will prompt them to install one which happens very quickly. They will then be able to start reading

# Getting a Kindle Ebook on to your Students' Fire Tablets

Imagine that a classroom teacher is sharing an Kindle ebook with all of his or her students who own Kindle devices. Or that your neighbor downloaded a Kindle file in mobi format from our web site to share with all the members of the neighborhood association.

1. The easiest way is for your students to download the Kindle file, the one in mobi format, directly from our web site. You would do the same with an ebook from <a href="Project Gutenberg">Project Gutenberg</a>, or from <a href="Standard Ebooks">Standard Ebooks</a> or any other free ebook site.

The only problems we have seen with using mobi files on Fire devices is that the files can be hard to find as I found out below.

I just downloaded an ebook in the Kindle or mobi format onto my favorite device, an 8" Fire tablet. It was so easy. Click on the download button for the mobi file on the Ebooks for Students web site, and then open the file.

# Where did the downloaded ebook go on the Fire tablet?

But where did the ebook go after I closed it? I can't reopen it and continue reading if I can't find it. I couldn't find it in the Documents folder on the Fire tablet. I looked all over the Fire tabs. It did not appear under the Home tab, or the For You tab.

The trick was to look for it through a file manager such as ES File Explorer app.

So I dragged the ES File Explorer app to the top of my screen of icons in the Home tab on my Fire tablet, and now I am ready to reopen all the ebooks I have downloaded. On my Fire tablet, the downloaded ebooks in the Kindle format appeared in the Internal Storage area of ES File Manager.

You will want to advise students to download ES File Explorer from the Kindle Appstore before they download ebooks from free web sites such as Gutenberg or our Ebooks site or other free sites. With ES File Explorer, they will be able to see what they have downloaded on their tablets.

I love my Fire tablet. I think that it is one of the best values out there, but downloads from free ebook sites should go immediately into the Library folder. Amazon's current policy segregating free ebooks into the Downloads section is backward and another obstacle to ease of use for students.

2. Another way is to email the ebook file to all the members of the class or group as an attachment. Each student will then open the attachment and save it to his or her computer. Then the student can email the file to his or her Kindle device. The new ebook will appear in the Library folder of the student's Kindle. This is an upgrade from Amazon's policy in the past which was to have emailed mobi files appear in the Documents folder.

But how do you find out the email address of your Kindle device? Fortunately, Amazon explains it all here:

https://www.amazon.com/gp/sendtokindle/email

3. A third way is to ask students to connect their Kindle device to a computer in the school library and transfer the file with a USB cable. See instructions here: https://www.amazon.com/gp/help/customer/display.html?nodeId=201829280

The same idea applies to Android devices. We recommend installing a strong ereader app such as Moon Reader, or Moon Reader Pro before downloading epub files.

# **Getting the Most from an Ereading App**

We have described a number of strategies for transfer of epub files above. Below we have also complied some additional information about how the tablet experience might help your students. With a search on Google, you will see reviews of which apps are the best for reading ebooks. We like the Google Play Books app which provides notetaking and can be set to look like a a page in a book if students only have their Chromebooks to read with.

**Appearance of the Page in Google Play Books.** I do not love the default setting with a dual page look in Google Play Books, but you can change it to a single page display, fortunately. Check the top right of the Google Play Book page for Display Options which is <u>A</u>, then choose One Page Layout.

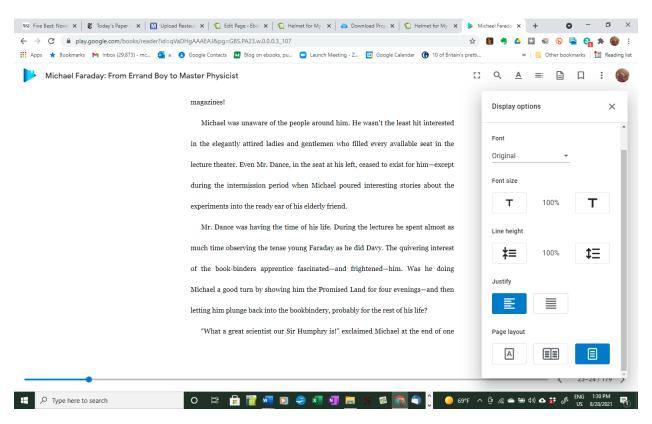

## 1. Use a Shared Google Drive to Provide Students with Copies of an Ebook

Here is an excellent video describing how you can use a Google Drive for ebook distribution. See <a href="https://www.youtube.com/watch?v=i-zgOb5Nkk0">https://www.youtube.com/watch?v=i-zgOb5Nkk0</a>

If students want to read the ebook on their computer, I would recommend that they ignore the epub reader called "Cloud Epub Reader" built into Google Drive. It's ugly with few features. We

recommend downloading the epub. Then use Calibre or Google Play Books with the epub file. We discuss these below.

## 2. Ask your media librarian for help.

If you are working in a large high school, your media librarian is probably familiar with how to distribute ebooks to students. But in a smaller school, you may need to share the books on your own so here are some of our suggestions. We will discuss both the epub format and the Kindle or mobi format since your download will give you both to share with students and their parents.

# 3. Show students how to upload an ebook to Google Play Books.

If you have an email list of your students, you could send each of them a copy of the ebook in the epub format, and then ask them to upload it in Google Play Books on a computer at home or in the library. This will work well. The Upload feature is obvious and thus easy to use.

Here is an excellent YouTube video on the topic at https://www.youtube.com/watch?v=y8cZqAUIb1c&t=49s

https://youtu.be/y8cZqAUIb1c

Of course, your students will all need to have Google accounts, and know how to switch users on a public computer. If they have their own devices, they will need to install the Google Play Book app on their Android or iPad tablet in order to read the books on their tablets.

This uploading of ebooks is done much more easily on a computer than on a tablet. As you can see below, the **Upload** button is conspicuous. After the upload, the ebook will appear in their Play Books app on whatever Android or iPad tablet there are using.

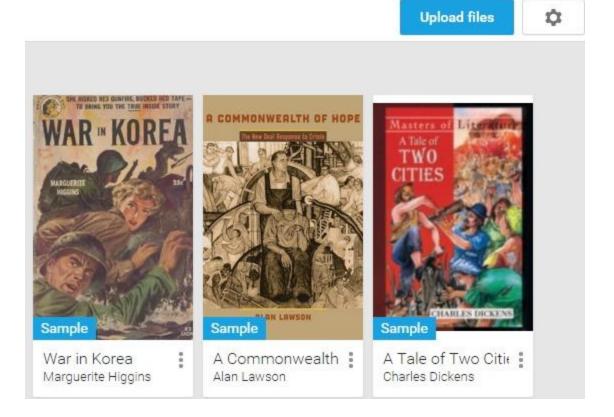

# 4. When Schools Reopen, Students Can Sideload Content to an Android tablet from a PC or Mac.

If students' email addresses are not available, they can always download ereading apps in a school library with Wifi on to their tablets, and then sideload ebooks on to their tablets from a computer in a library. It is more tedious than the email options, but it works. For more information about this process called sideloading see <a href="https://www.52novels.com/sideloading-your-ebooks-to-a-device-or-app/">https://www.52novels.com/sideloading-your-ebooks-to-a-device-or-app/</a>

Here is another look at the same process, and of course there are YouTube videos.

# Other features in Google

### The value of note taking

As you probably know the major apps such as Google Play Books, and the Amazon Kindle app offers features which may be useful to your students. In these apps, students can take notes. Here is a video on taking notes in Google Play Books:

https://www.youtube.com/watch?v=xqcK6gt69ek

How to take notes in Google Play Books.

## See Google's instructions for taking notes.

Highlighting material in Google Play Books takes a minute or two to learn.

After you select a word as the starting point of the highlight, you will need to move the blue marker to the end of your highlight. You will then be able to see all your highlighted material and all your notes which you made in your tablet on your computer. And there you can paste these notes and highlights into your writing assignments. Since we strongly encourage students to take notes as they read in order to efficiently write about a book, this ability to copy your notes and highlights from an ebook into a word processor is crucial—the sine qua non of an ereading app. More on this below.

## How to pull notes from an ebook into a Writing Assignment

As writing instructors, we often reminded students that if they take notes on where they agree and disagree with an author as they read, part of their papers have been written. They don't need to reread to see where they object to the writer or why they object or agree with the writer.

In Google Play Books, you can open an ebook on your computer, and mouse over Contents at the top right which will turn blue. Then click on Contents. See the three vertical blue bars, then click on their Notes and highlight the notes you want to paste into a Word Processor.

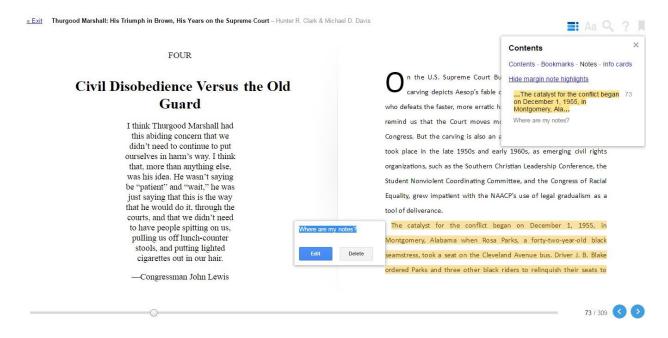

With your notes highlighted on a computer, you can open a could copy them into a Word processor and use your notes in your next writing assignment.

# How to Turn on the Read Aloud feature in Google Play Books

As mentioned earlier, for students with reading difficulties, turning on a feature such as reading the book out loud might be helpful. This is how the Google Play Books app handles it. It is very easy to do.

https://youtu.be/bj9LSX1\_53E

Read more is information in print about the same process.

# Our conclusion about Google Play Books, and the Android Tablets where you find often find it.

**Ease of Use.** We enjoyed the ease of use of uploading ebooks to the Google Play app and the general ease of use in configuring the appearance of the page. Making the fonts, leading (spacing between lines), and margins larger make help struggling readers and all of this is easy to do in Play Books.

**Appearance of the Page in Google Play Books.** I do not love the default setting with a dual page look in Google Play Books, but you can change it to a single page display, fortunately.

And we have included some suggestions about features in software such as Text to Speech (TTS) which may help struggling readers. Finally, since we strongly believe that writing assignments tied to books can motivate reading, we have descriptions of the note taking features in the ereading apps which students can use as complete their writing assignments.

# How does Amazon handle collecting notes taken from ebooks so that these notes can be reused in writing assignments?

As you might expect, Amazon has desktop applications similar to Google's software, where your students can collect their notes and paste them into word processors. Students could download the free Kindle for PC application or the free Kindle for Mac in order to see the notes they have taken while reading an ebook. And these notes can be pasted into a word processor.

Another way is go to <a href="https://kindle.amazon.com/your\_highlights">https://kindle.amazon.com/your\_highlights</a>
from where notes and highlights can be pasted. And a student can push in the context of the highlight or note by clicking on Read More at Location XXX which will open the applications above.

### How does Amazon handle Text to Speech (TTS) which may help some readers?

While Amazon has been criticized for abandoning TTS in its ereaders, it is available on tablets such as the 7" Amazon Fire.

### But what about the Mercedes-Benz of tablets, the iPad?

How does it handle uploading of ebooks to students, note taking, and pasting of notes into essays, and Text to Speech (TTS) for students

with reading problems? The quality of the text on the screen in the iPad is stunning but so is the price relative to the Amazon

Fire and Android tablets. This cost-benefit decision is best made locally as school districts face a variety of economic environments.

Since your students can install Google Play Books on their iPads, all of our comments for the Play Books app could apply to the iPad also.

#### How to share ebooks without DRM which you have purchased with your students' iPads?

Your students could go to a designated computer in your school's library, find a folder containing the ebook you want to distribute under your name, and transfer it using a micro usb to usb cable to their iPads.

For students and teachers who have never used iTunes, this strategy may be slow the first time. As this documentation points out, there are a number of steps in iTunes, and it has to be on both computers.

See <a href="http://www.galaxie.com/installing-ebooks">http://www.galaxie.com/installing-ebooks</a>. But the syncing does work and the books you have selected will appear in iBooks on the target iPad.

# How to Turn on Speech on the iPad?

See the Assistive Technology Blog at <a href="http://bdmtech.blogspot.com/2014/04/ipad-mini-nexus-7-or-kindle-fire-hdx.html">http://bdmtech.blogspot.com/2014/04/ipad-mini-nexus-7-or-kindle-fire-hdx.html</a>

# But what about students who don't have Google accounts or Amazon accounts needed for the Kindle app?

## How can they access ebooks?

There are a number of functional ereading apps such as FBreader, CoolReader, and Moon Reader which are free and can be installed on any tablet with WiFi access. We especially like Moon Plus Reader since it can be set up to provide a display with the indents which make it look like you are reading a book. So a student can go into your school's library or media room, and then sideload the ebooks from your folder to his or her tablet.

#### See a review of Moon Reader here:

https://www.yahoo.com/tech/moon-reader-review-220655508.html

And then they copy the ebook files from a computer in a library onto their tablets with a USB to micro-USB cable, the same cable used in charging cell phones. This is called sideloading, and we have described it earlier.

The display in Moon Plus can be made to be beautiful. But you will need to do some work in Moon Plus to get great pages. The default is not perfect. To get to the appearance we like, that is, with indented paragraphs and no lines between paragraphs, you will need to go into the

Control Bar on the top right, then Visual Options, the Miscellaneous at the bottom, then see the Typesetting Options, and click on INDENT FIRST LINE OF PARAGRAPH, AND another option, TRIM BLANK LINES AND SPACES.

# How does the export of notes work in an ereader app such as Moon Reader

You can export your notes to a email program from the page you are reading by clicking on the bookmark icon, and click on SHARING to select from a variety of methods of sharing.

Other apps such as FBReader work perfectly well, but the appearance of their pages can't be customized as fully as what Moon Reader Plus offers.

The only danger lurking in Moon Reader is that an unwary user can set off the Scroll feature fairly easily. Please warn students that this feature once activated can be turned off by drawing a finger across the middle of a page.

In a post-pandemic world, It would be interesting to see if providing students with choices of devices before increase their adoption of these devices. It would also be interesting to see if choices of courses and reading and writing assignments mattered. Would students who had to choose among electives in the humanities be more committed to their work?